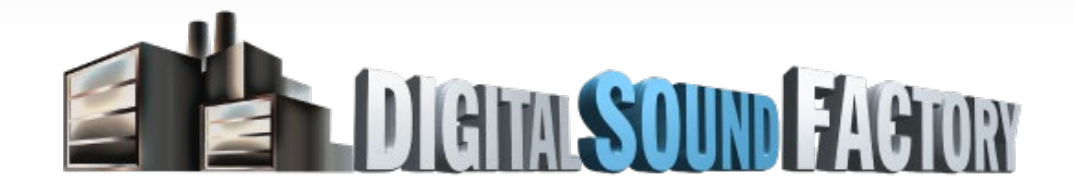

## **ENSONIQ ASR LIBRARY KONTAKT, KONTAKT PLAYER, KOMPLETE, & MASCHINE**

## GETTING STARTED

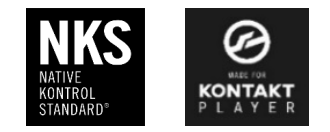

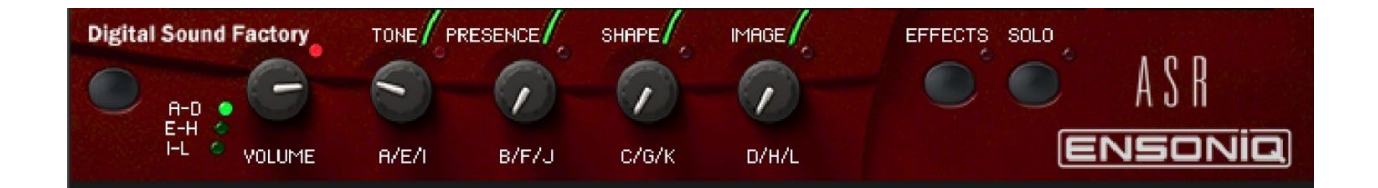

Thank you for purchasing Native Instruments Ensoniq ASR.This library is designed to work with Native Instruments free Kontakt player, the full version of Kontakt, Komplete, and Maschine.This library is NKS compatible and can be controlled by NKS hardware.

Free Kontakt Player installation overview:

<https://www.native-instruments.com/en/products/free/>

Enter your email address and country. The instructions will be sent to the email registered.

## 1. DOWNLOAD NATIVE ACCESS

If you're new to Native Instruments, you first need to download Native Access via the link below. Follow the instructions to log in or sign up for a Native Instruments account. https://www.native-instruments.com/en/specials/native-access/

## 2. INSTALL KONTAKT 7 PLAYER

Once you've completed the installation and logged into Native Access, go to the 'Not Installed' section, where you'll find KONTAKT 7 PLAYER, ready to be installed.

3. ADD FREE SOUNDS FOR KONTAKT PLAYER Discover 400 MB of FREE instruments for the KONTAKT Player. [Find out more about the KONTAKT FACTORY SELECTION](https://www.native-instruments.com/products/komplete/samplers/kontakt-6-player/kontakt-factory-selection/)

Digital Sound Factory Ensoniq ASR Library installation overview:

- 1. Open Native Access
- 2. Select Add a serial (top left)
- 3. Enter the serial number from the Digital Sound Factory order complete email.
- 4. Go to the 'Not Installed' section, where you'll find ENSONIQ ASR ready to be installed.
- 5. Install the library.
- 6. Open the Native Instruments software and the ENSONIQ ASR will be displayed in the library browser.
- 7. Select the library instruments and make some great music!

The Digital Sound Factory Team